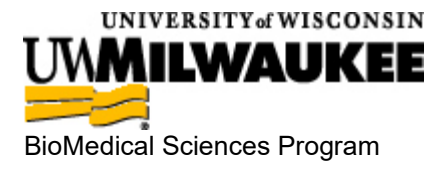

## **MEDIA LAB**

Website: [www.medialab.com](http://www.medialab.com/)

On the website homepage, click the **LOG IN** button on the upper right

Under the LOG IN button, click "**Have an autoregistration code**?"

Enter the Autoregistration number: **QQ12497**

Click: **REGISTER** Enter your **First Name** & **Last Name** Enter your **UWM Email**

Under Groups, check **BMS Seniors Class of 2025**

Click: **REGISTER**

Record your user name & password for future reference. If you forget your user name or password, your instructor can provide them to you.